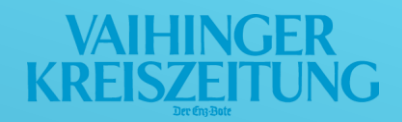

# ANLEITUNG

# Rätsel in der VKZ ePaper App

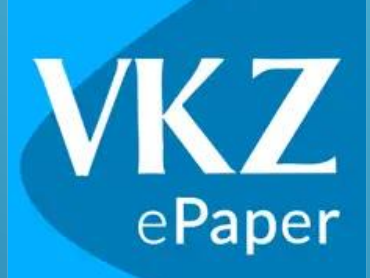

Diese Anleitung wurde mit  $\cancel{\phi}$ inem iPhone 11 mit einer iOS-Version 16.6 erstellt. Je/nach verwendeter iOS-Version kommt es zu einer Abweichung in den Darstellungen.

### AIHINGER **KREISZEITUN**

## Der Weg zu den Rätseln:

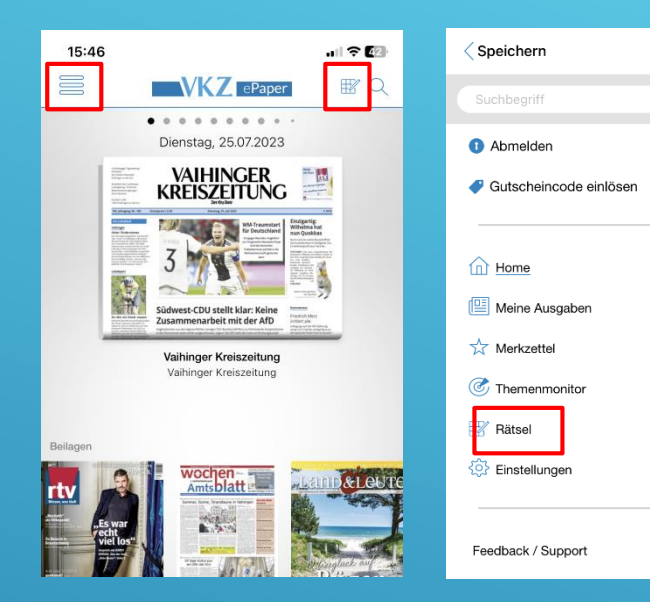

Abbildung 1 Abbildung 2

Wenn Sie sich in der VKZ ePaper App auf der Startseite befinden, sehen Sie oben rechts zwischen dem VKZ ePaper-Logo und der Lupe das Rätsel-Icon (Abbildung 1). Beim Klick darauf gelangen Sie zu den Rätseln.

Eine andere Möglichkeit zu den Rätseln zu gelangen ist über das Menü-Icon, welches sich oben links auf der Startseite befindet (Abbildung 1). Wenn Sie das ausgewählt haben, öffnet sich das Menü und Sie finden dort ebenfalls die Rätsel (Abbildung 2)

**RÄTSEL** – Training für das Gehirn! Die Rätsel ermöglichen Ihnen net dem Lesen von Artikeln täglich eine spaßige Abwechslung.

Wenn Sie die Rätselseite geöffnet haben, erscheinen fünf verschiedene Rätsel. Hierbei handelt es sich um **Sudoku**, in den Schwierigkeitsstufen leicht, mittel und schwer, **Schwedenrätsel** sowie **Schiffe versenken.** 

Drücken Sie nun oben rechts auf das "i"-Symbol erscheint Ihnen eine Hilfestellung.

### **Rätsel**

 $\times$ 

 $\mathcal{Q}$ 

Lösen Sie spannende Sudokus, testen Sie Ihr Wissen im Schwedenrätsel oder freuen Sie sich auf eine Runde Schiffe versenken

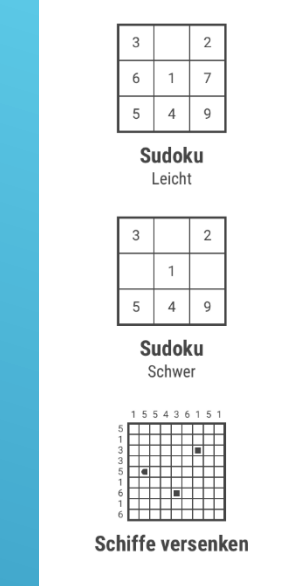

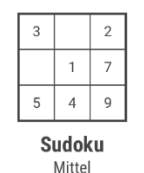

Schwedenrätsel

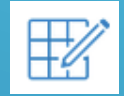

### Sudoku

Sie haben sich für eins der drei Sudokus (leicht, mittel und schwer) entschieden.

Ziel des Rätsels ist es, jede Zeile, jede Spalte und jedes Unterquadrat mit den Zahlen 1 bis 9 zu füllen.

Jede Zahl muss einmal innerhalb eines Quadrats, einer Zeile und einer Spalte vorkommen. Die Reihenfolge, wie Sie die Zahl setzen, ist dabei egal.

Je nachdem wie viele Zahlen bereits vorgegeben sind, richtet sich die Schwierigkeit: Je mehr vorgegebene Zahlen, desto leichter ist das Sudoku.

Hilfe bietet Ihnen das "i"-Symbol am rechten oberen Rand durch folgende Funktionen:

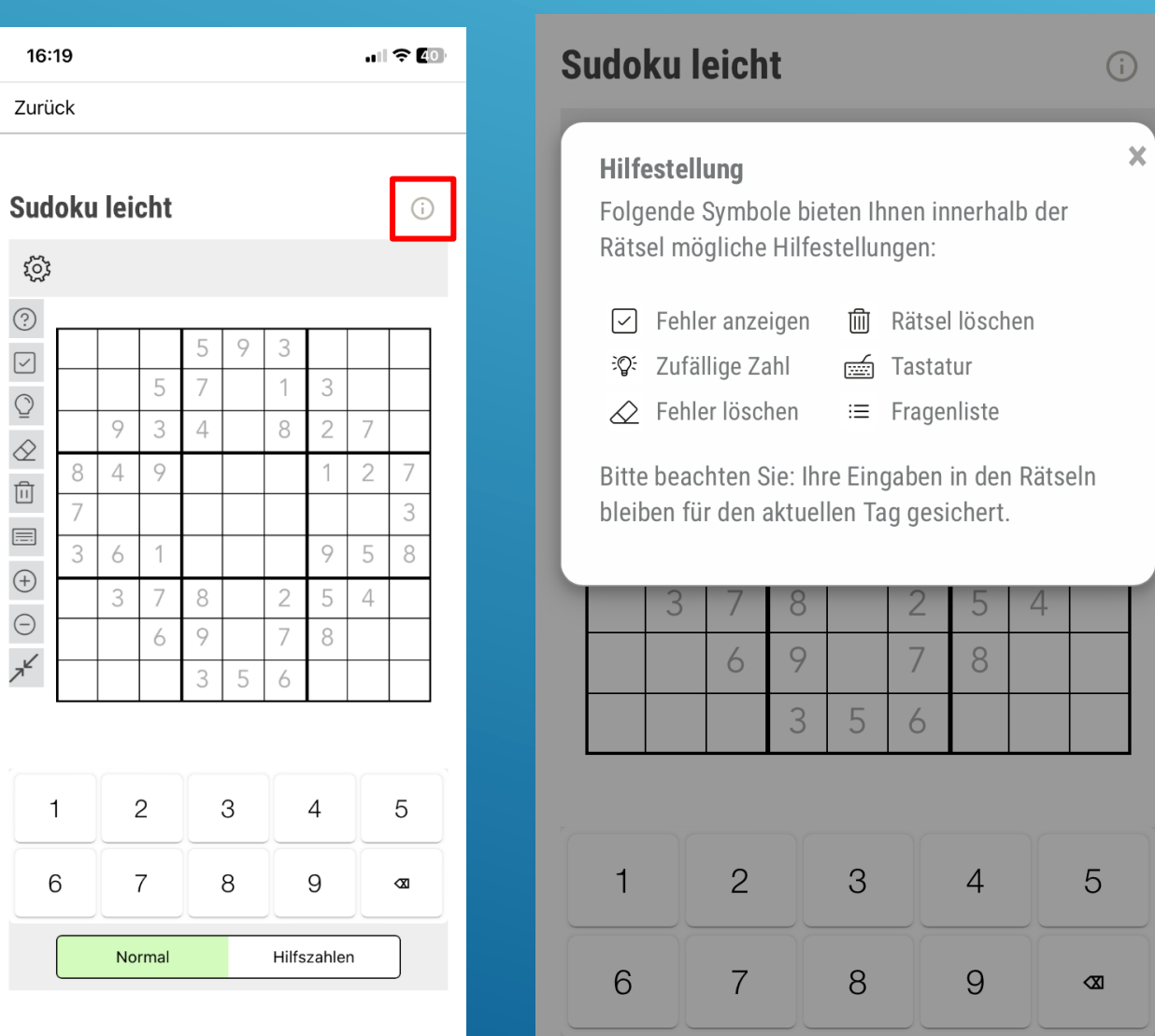

### Schwedenrätsel

Das Schwedenrätsel funktioniert wie ein normales Kreuzworträtsel. Finden Sie die gesuchten Wörter und tragen Sie dieses an der jeweiligen Stelle ein. Am Ende erhalten Sie ein Lösungswort.

Auch hier sind wieder einige Hilfestellungen gegeben. Die Erläuterungen können Sie sich jederzeit aufrufen, indem Sie das "i"-Symbol oben rechts auswählen.

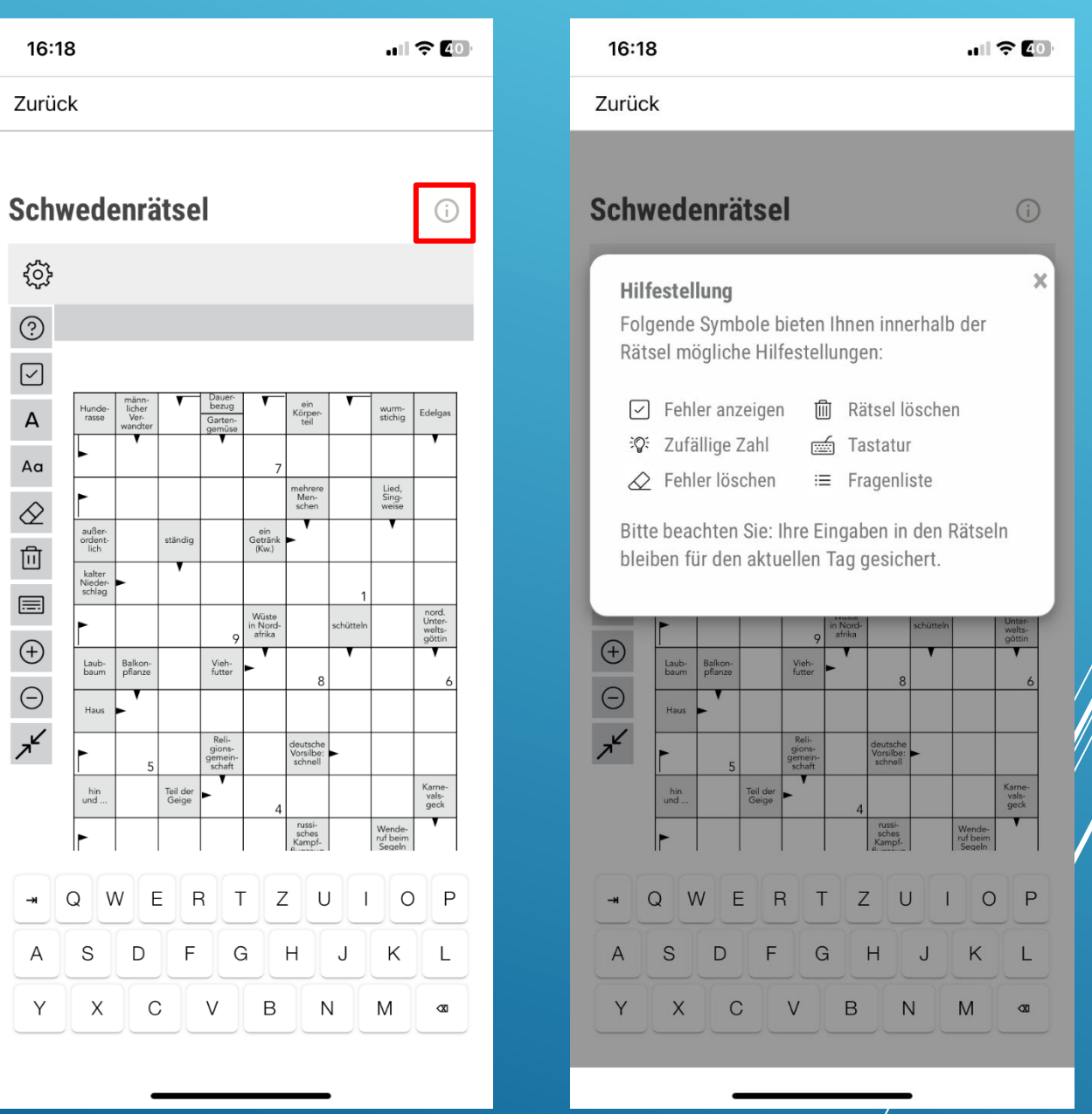

### Schiffe versenken

Ziel des Spiels ist es, alle Schiffe zu versenken. Die Zahlen links von jeder Zeile und oben über jeder Spalte geben Auskunft darüber, wie viele Schiffsteile sich in der jeweiligen Zeile/Spalte befinden. Durch die Kombination der Zahlen können Sie nun die unten aufgeführten Schiffe (unterschiedliche Längen) in die Felder eintragen. Durch mehrfaches Auswählen auf den Feldern können Sie zwischen Wasser und den verschiedenen Schiffsteilen wechseln. Sobald Sie ein Schiff gefunden haben, können Sie die untenstehenden Schiffe auswählen. So haben Sie eine Übersicht, welches Schiff Sie bereits gefunden haben.

Um Ihnen Hilfestellungen zu geben, gibt es folgende Funktionen, die ebenfalls unter dem "i"-Symbol oben rechts erläutert sind:

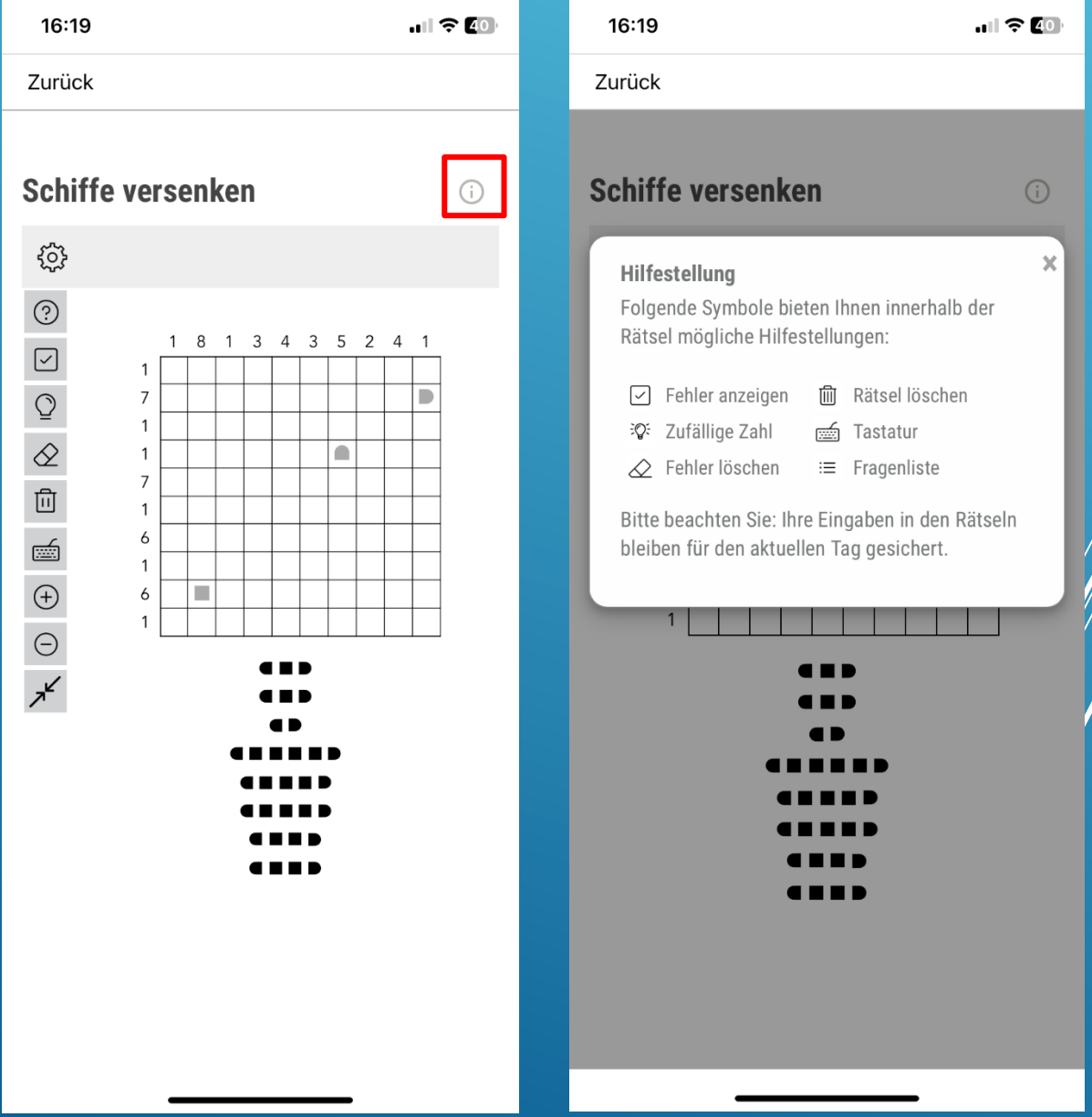